## 第八课制作交通灯

课程设计: 张龙

- 知识目标:1、认识机器人中的发光模块
	- 2、测试发光模块
	- 3、制作一个交通红绿灯程序
- 情感目标:1、愿意制作交通红绿灯
	- 2、
- 能力目标:1、制作一个交通红绿灯程序
- 教学重点:1、测试发光模块 2、制作一个交通红绿灯程序
- 教学难点:1、制作一个交通红绿灯程序 2、
- 教学准备:1、幻灯片软件 2、有关机器人图片,视频

教学过程:

一、导入: 认识机器人发光模块

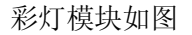

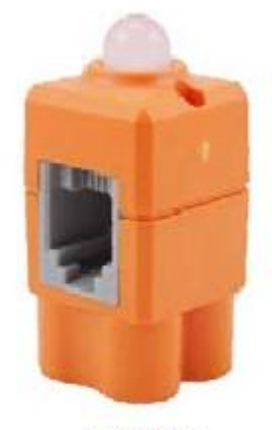

彩灯接线口

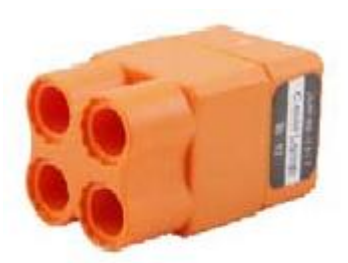

彩灯积木接口

## 彩灯的搭建

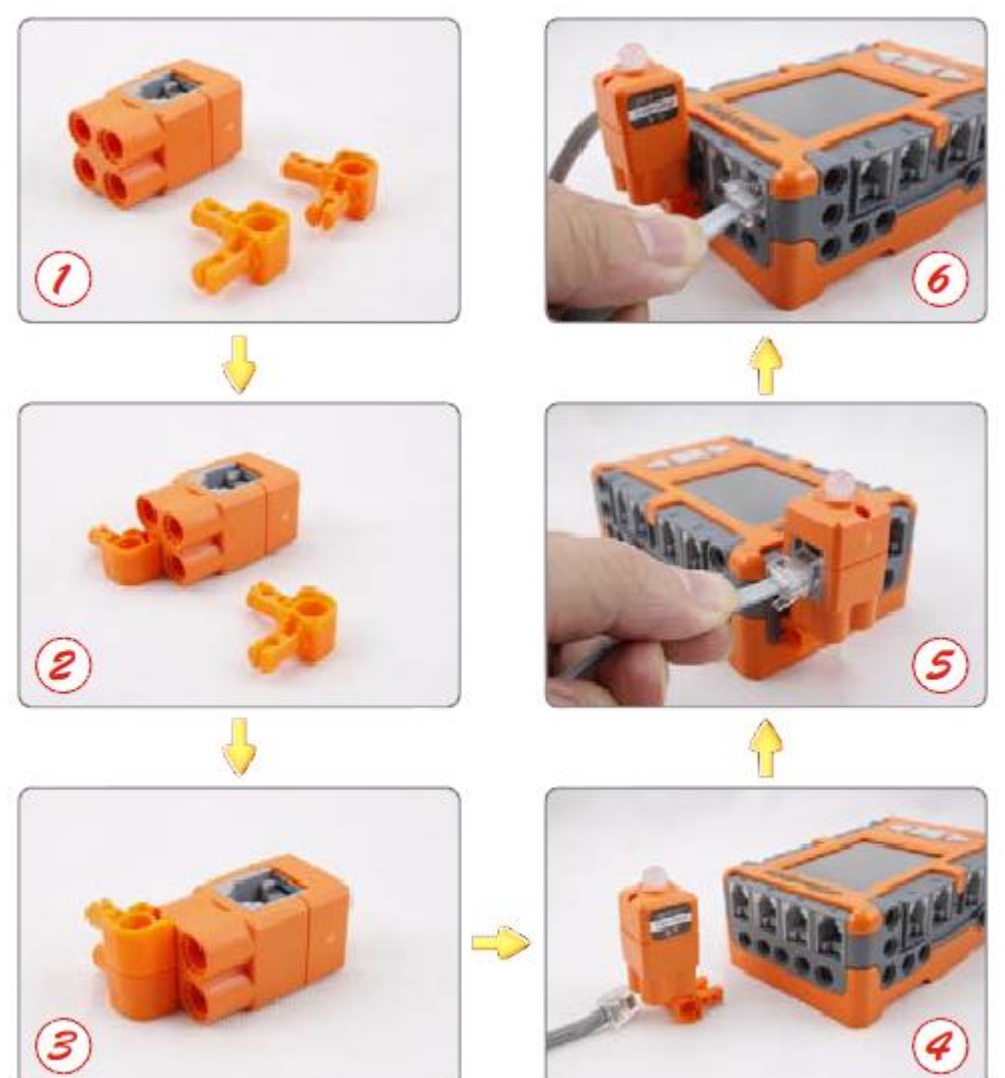

二、彩灯的测试

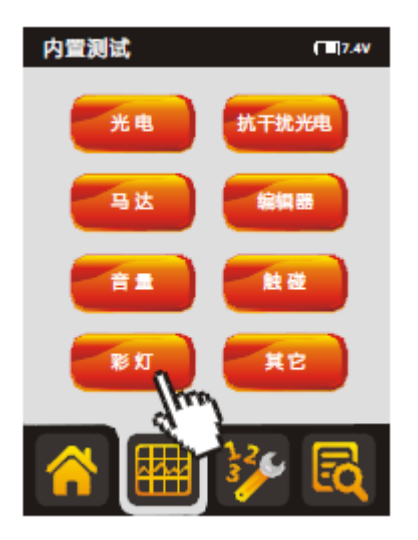

选择内置测试 彩灯 的第三人称形式开始自动换色 选择手动

C

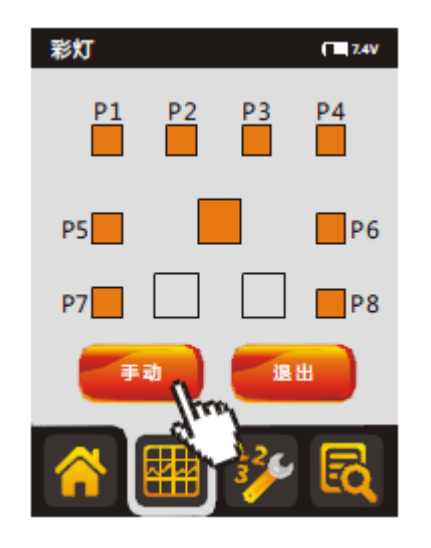

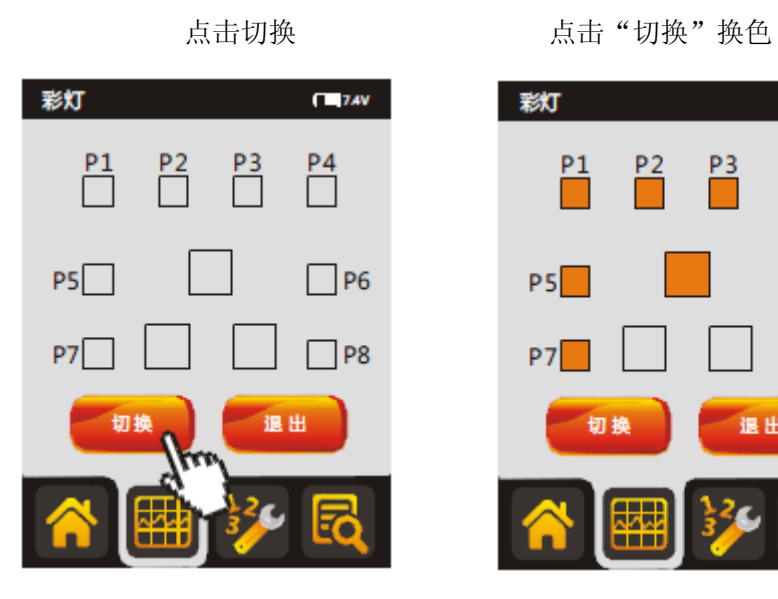

彩灯  $T = 7AV$  $\overline{\phantom{a}}^{P4}$ P1 P2 P3  $\n **P6**\n$  $PS$  $P7$  $\n **P8**\n$ 退出 切换 ô ₩

每点击一次切换就切换一种颜色 顺序为:关闭—红—绿—蓝—黄—洋红—洋青—白

三、交通灯的搭建

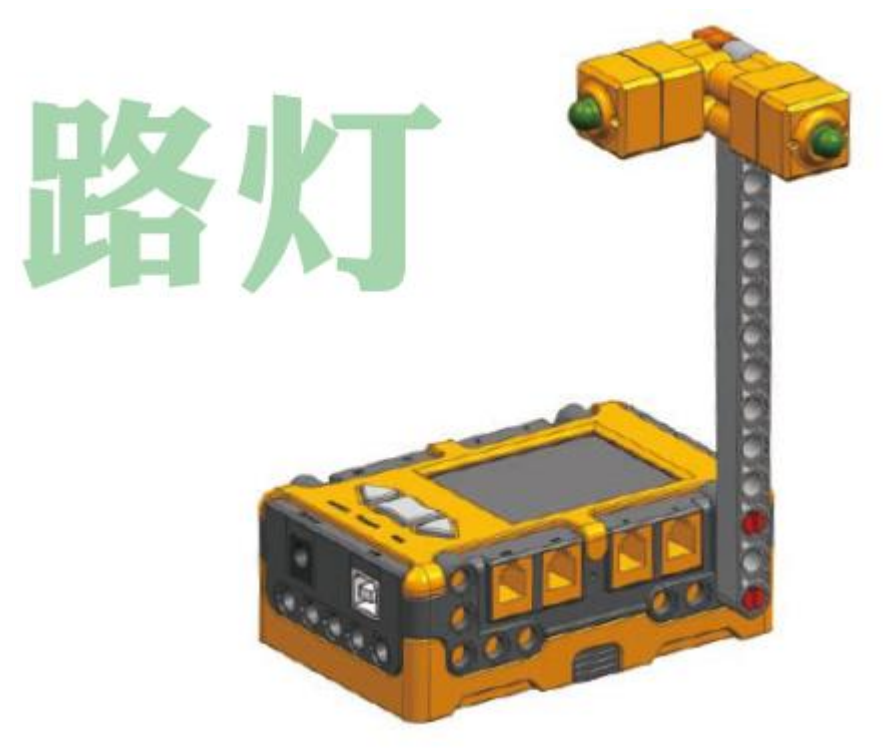

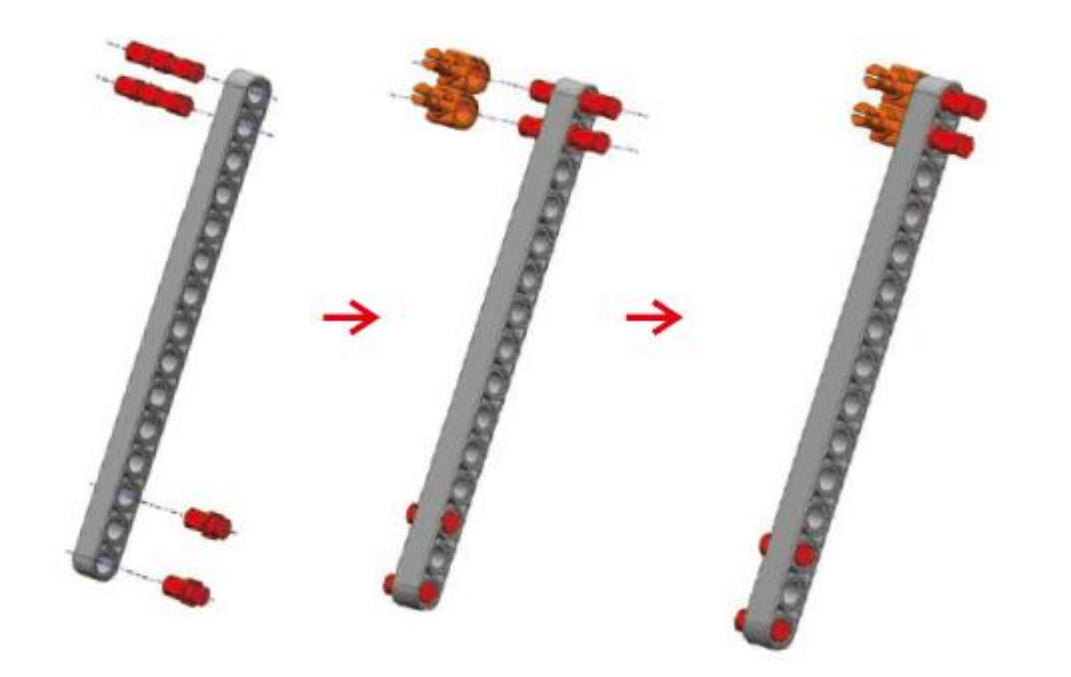

、

、

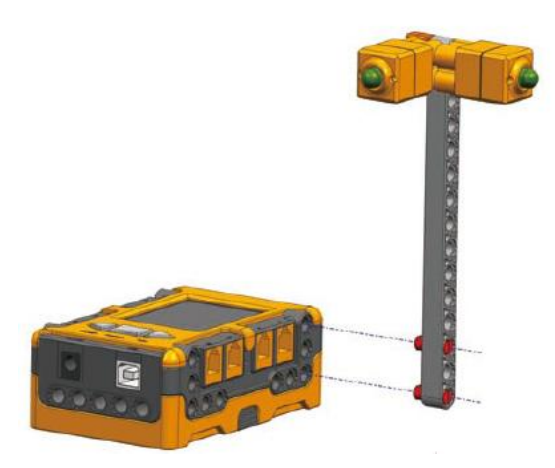

四、控制一个灯的程序设计

控制一个交通灯的程序设计如下:

红灯亮 10 秒,红灯灭 0.4 秒,马上绿灯亮 10 秒,绿灯灭 0.4 秒,马上黄灯闪亮 5 秒, 黄灯灭 0.4 秒

程序设计制作流程如下:

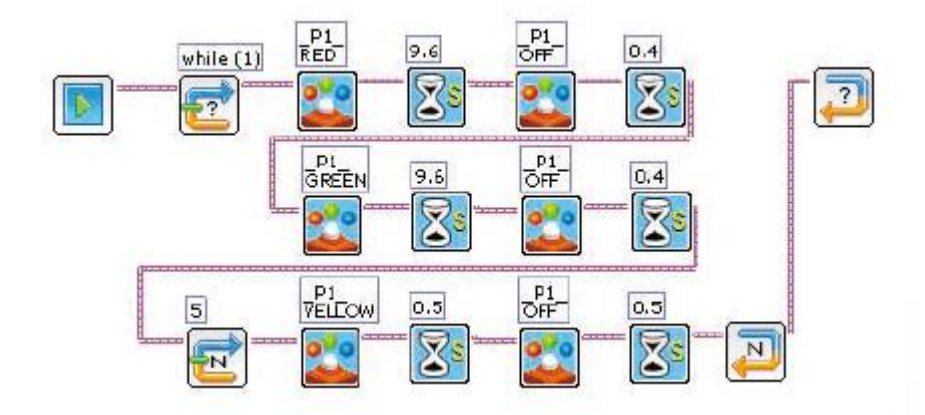

五、提高篇 程序控制 2 个路灯的思路

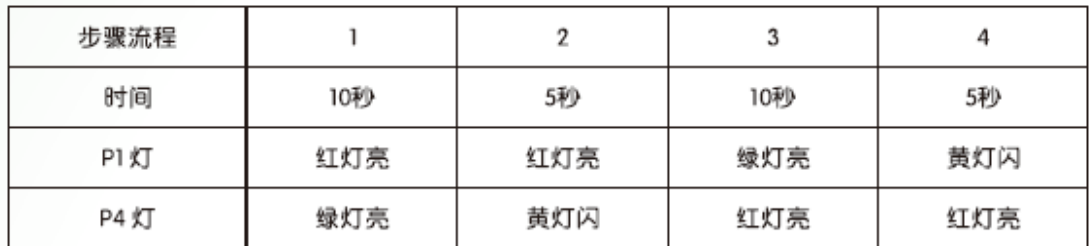

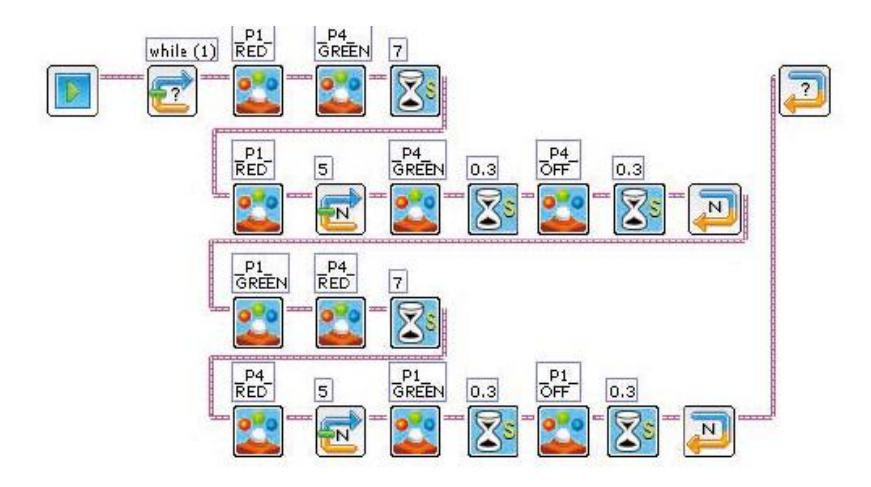

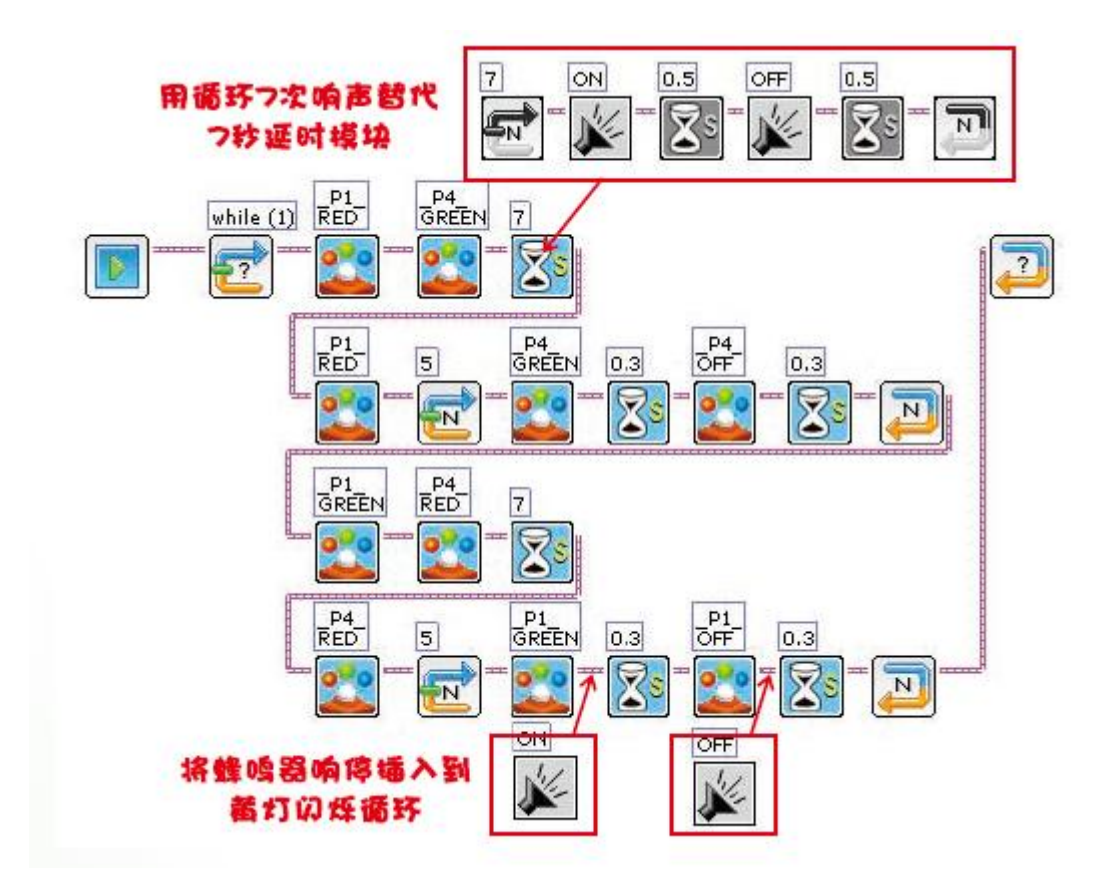